# 作业二——结对项目之需求分析与原型模型设计

成员:031302337 031302340

### 一、方案简述

客户的困扰是开课报课的繁琐,繁琐的根源便是邮件群收发,需要人工核对未反馈的教 师,对他们发邮件催收,以及最终人工汇总表格。于是我们的想法是可以不限于邮件这个形 式,通过手机 APP 将用户分为普通教师和汇总负责人。

**1.** 群发邮件:汇总负责人设定开课计划周期,确认发布后,就向普通教师发送推送消息。

**2.** 群收邮件:普通教师在收到推送消息后,登陆 APP 在选课页面通过下拉列表直接选择自 己想要选择的课程,并完成起讫周数和备注等内容。确认后可查看结果,通过可实时修改和 删除当前选课记录。同时可在选课页面多次选择课程。

**3.** 催收邮件:汇总负责人可实时查看当前已提交人数和为提交人数,通过催收按钮向未提 交的教师发送催收消息。

**4.** 汇总表格:汇总负责人可实时查看选课结果,并将其生成 Excel 本地文件,在本地的相应 程序中打开运行,同时也可将生成的表格发送至自己的邮箱。

 **NABCD** 模型的说明

- **Need**: 《构建之法》中提到对于需求,"我们要充分了解用户的痛苦,他们对已有软 件、服务不满意的地方。"很巧的是,我们的组员在催收邮件,汇总表格这件事上也算 是半个用户。班级工作中或多或少涉及到催收各种信息以及汇总的工作,于是深入这"半 个用户",她告诉我们的是"手动汇总表格太繁琐了,失误率高,容易遗漏或是重叠。" 于是我们选择了一键生成表格,以此来帮助用户解决痛苦。
- **Approach:** 目前很多同学都打算将这一需求采用 app 实现,我们组也是。但是我们的 app,不仅可以实现教师的选课需求以及负责人的催收汇总,同时在查看当前状态中, 也可以看到当前汇总的表格,这样可以实时的关注表格的汇总情况,便于对后期安排的 估计。最后汇总完成后,可以通过表格预览界面,将汇总好的表格发送给自己,便于使 用电脑浏览最终结果,以及开展后期规划。
- **Benefit:** 当可以有更方便的方式完成一件事时,是没有人愿意绕远路的。移动 APP 所 带来的好处首推的就是方便。相对于回到家打开电脑去完成一个表格再发出去,用手指 在手机屏幕选择按确认要简单得多。当然有人会说在手机上也能收发邮件,但我们想相 对于操作表格,我们的 APP 是更便捷的。
- **Competitors:** 据了解,部分小组打算用 web 形式实现。使用 web 固然比 app 更加明了。 但 app 带给用户更多便利,用户能更加快捷的完成操作,无需过多输入,及文件下载, 发送等操作,并且负责人可以实时查看选课情况。
- **Delivery:** 我们希望通过有学生工作的同学,向他们推荐我们的 app,并通过他们将我 们的 app 推荐到辅导员和老师那里。最后通过老师或辅导员向学院申请试用我们的 app

进行选课,并根据反馈,完善软件。

# 二、原型模型

**Axure RP Pro 7.0**

整体流程图

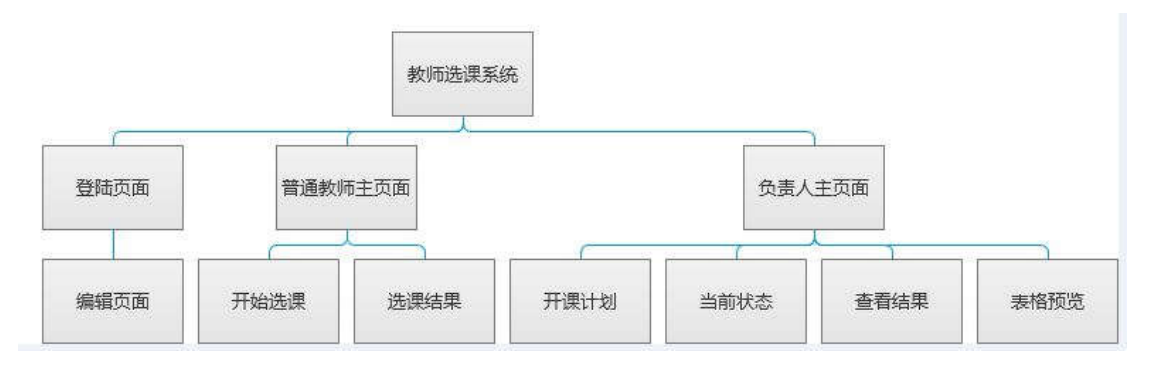

为各个页面编号:

1.登陆页面;2.编辑页面;

3.普通教师主页面;4.开始选课;5.选课结果;

6.负责人主页面;7.开课计划;8.当前状态;9.查看结果;10.表格预览

**Part1.**登陆界面及编辑界面

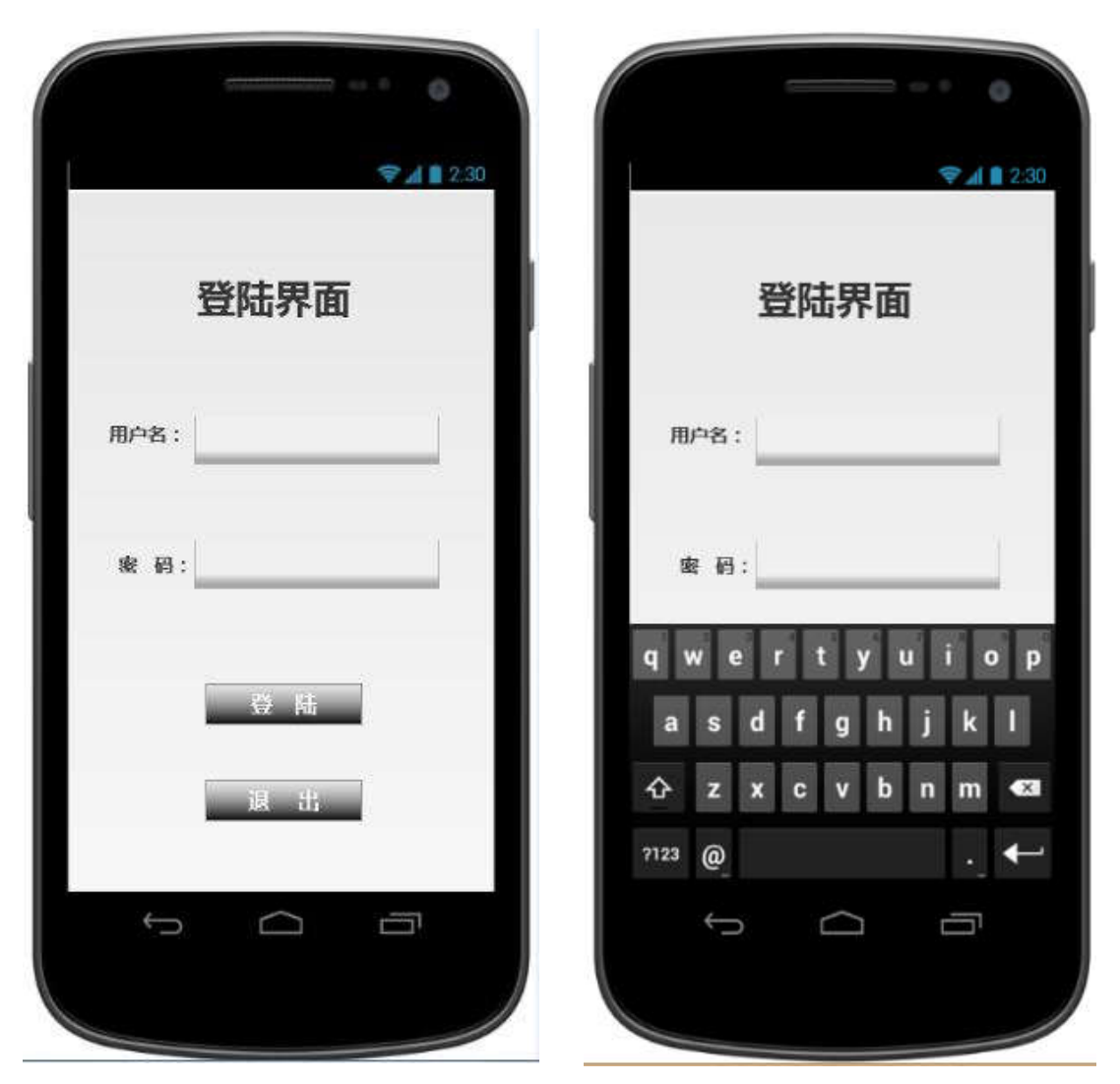

编号 **1.**登陆页面:普通教师与负责人共用一个登陆页面,当前不考虑注册页面,即用户名采 用教工号,类似教务系统无需注册。

编号 **2.**编辑页面:当编号 1 页面中点击 username 文本框或 password 文本框就调整至此页面。

**Part2.**普通教师页面模块

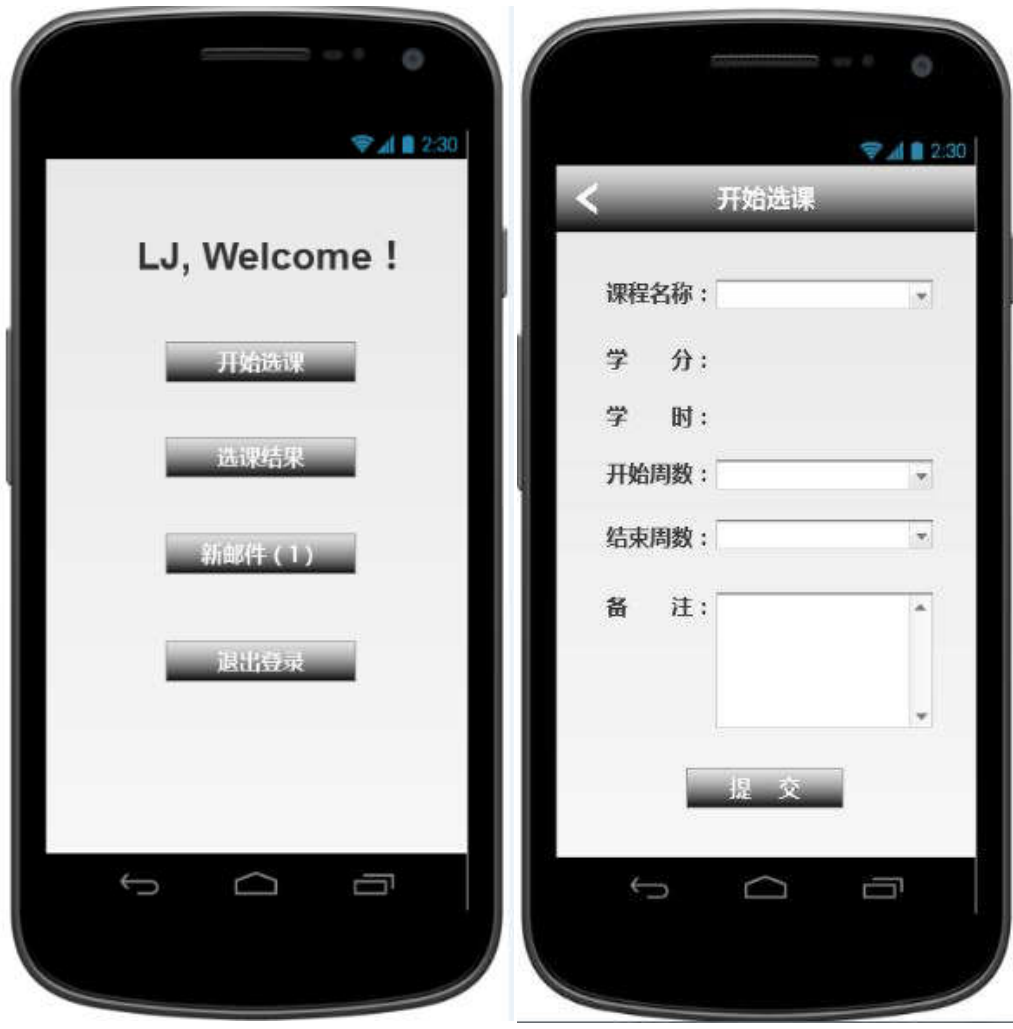

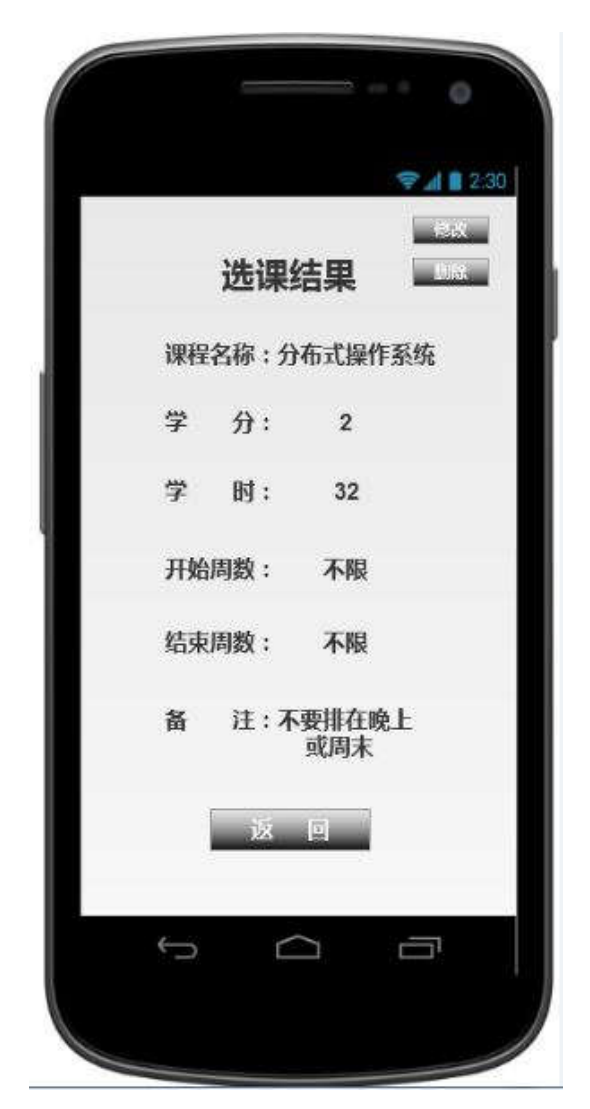

编号 3.普通教师主页面: 普通教工在页面 1 完成编辑点击登陆后跳转到此界面。点击"开 始选课"跳转至编号 4 页面;点击"选课结果"跳转至编号 5 页面;点击"新邮件"(图中 的(1)表示当前有一封未读邮件),跳转至外部链接,在浏览器中打开当前用户的邮箱;点 击"退出登录"即退出当前账户跳转回编号 1 页面。

编号 **4.**开始选课页面:课程名称栏选择自己想要选择的课程,一个教师可在该页面进行多 门课程的选择;选定课程后自动显示该课程相应的学分和学时;选择起讫周数;对特殊要求 再备注栏进行备注;点击"提交"跳转至选课结果页面。

编号 **5.**选课结果页面:点击"修改",跳转至编号 4 页面进行修改;(但此时编号 4 页面的 课程名称这栏已确定)点击"删除",即删除当前这门课程的选课信息;点击"返回",跳转 回编号 3。

**Part2.**负责人页面模块

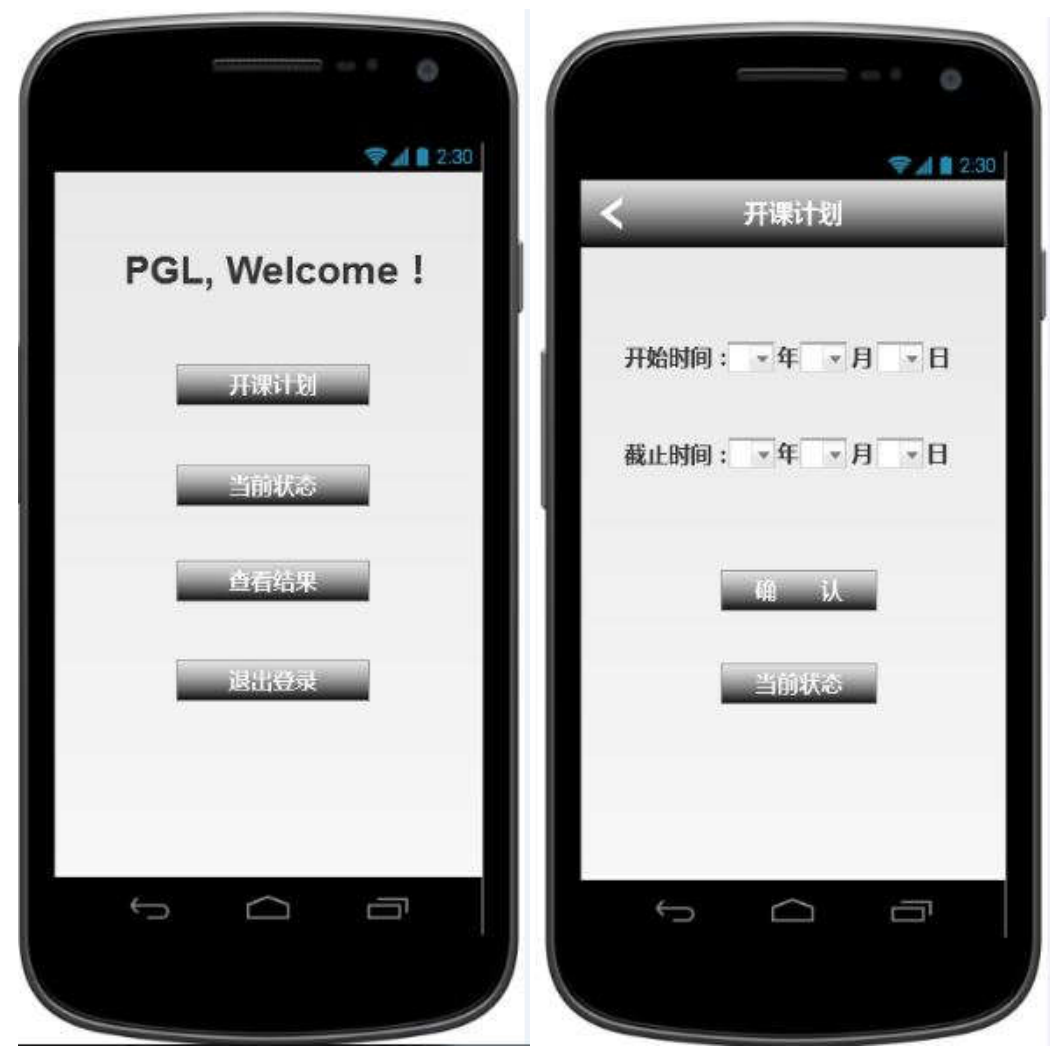

编号 **6.**负责人主页面:负责人在页面 1 完成编辑点击登陆后跳转到此界面。点击"开课计 划"跳转至编号 7 页面;点击"当前状态"跳转至编号 8 页面;点击"查看结果"跳转至编 号 9 页面;点击"退出登录"即退出当前账户跳转回编号 1 页面。

编号 7.开课计划页面: 该页面为负责人确定选课时间的页面。点击"确认", 即确认当前 选课周期设定。(相应的弹窗后期设定)点击"当前状态"跳转至编号 8。

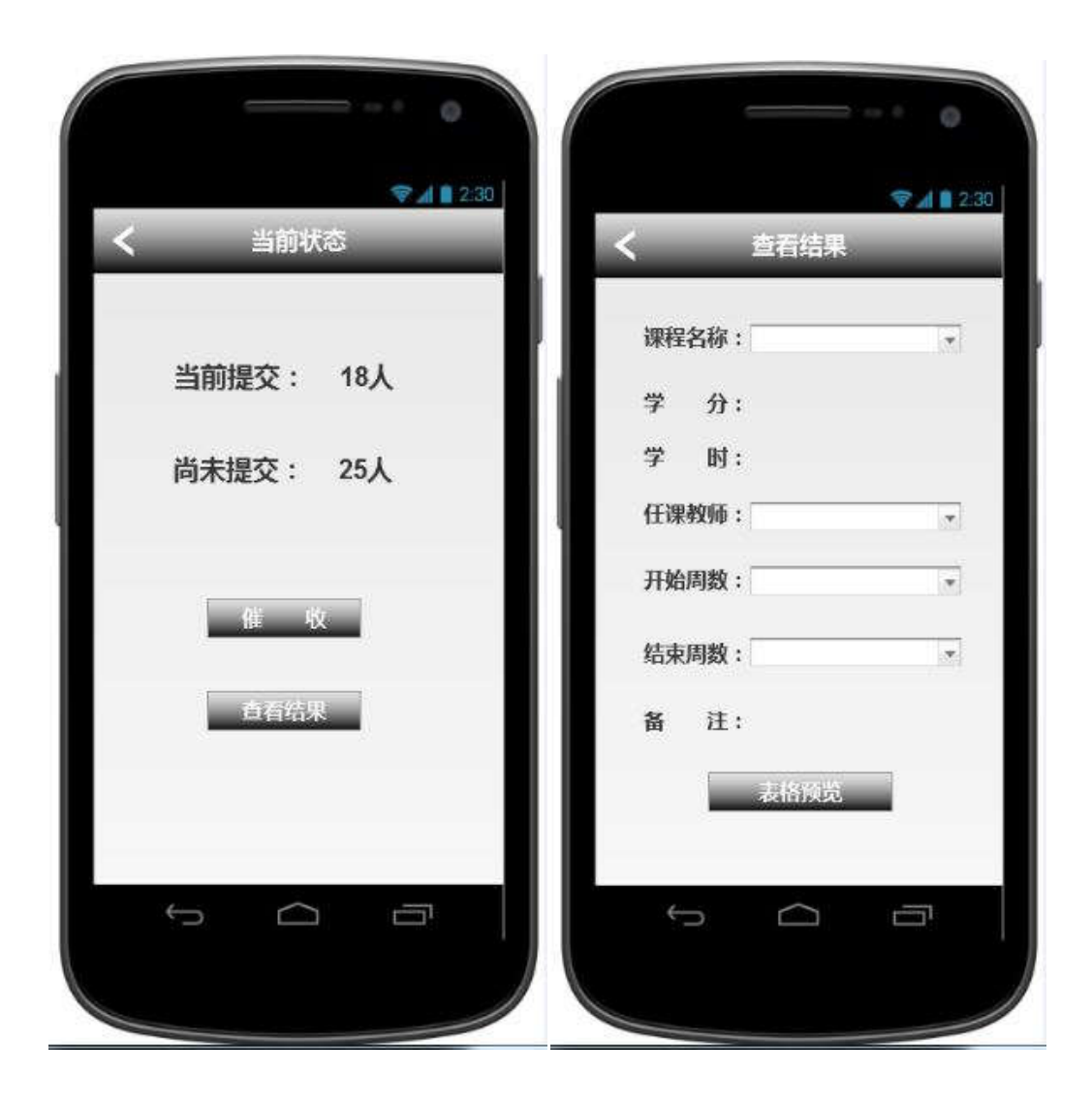

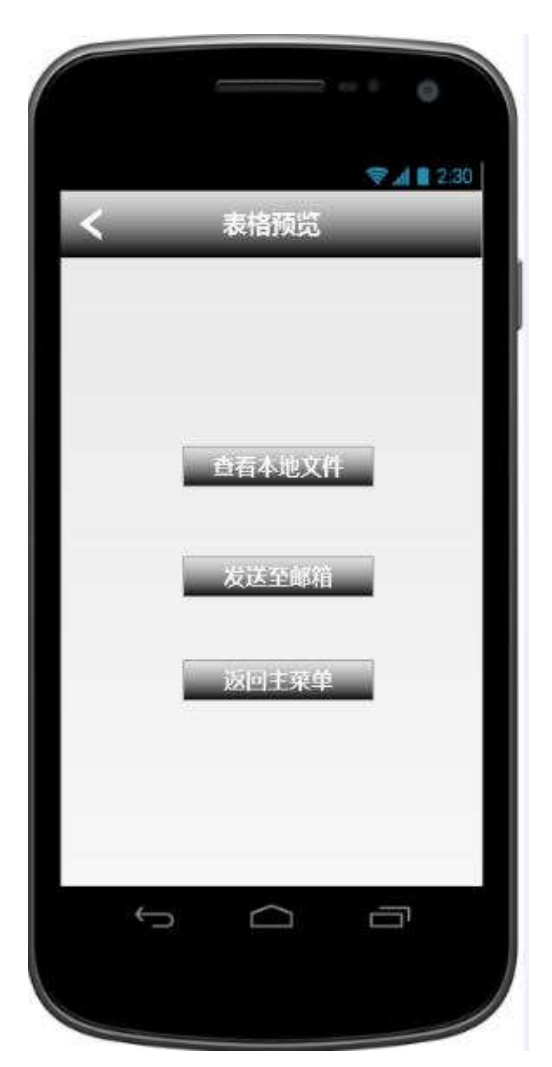

编号 8.当前状态页面: 点击"催收"可对未提交教师发送邮件催收; 点击"查看结果"跳 转至编码 9 页面。

编号 **9.**查看结果页面:负责人在当前查看选课结果,在课程名称栏选择相应课程,学分和 学时就自动识别课程显示;在任课教师栏可以查看当前选择该门课程的教师名单,选定某个 教师后,开始周数,结束周数和备注栏就锁定显示该老师的相关信息;同时也可通过设置开 始周数与结束周数来查看在这个周期有哪些老师选了课。点击"表格预览"页面跳转至编号 10; 点击页面左上角<, 返回前一个页面即编号 6。

编号 **10.**预览表格页面:点击"查看本地文件"将自动 Excel 表格在本地通过相应其他程序 查看;点击"发送至邮箱"可将 Excel 表格发送至负责人邮箱;点击"返回主菜单"跳转至 编码 6 页面。

#### 解决方案预期规划

- 1. 前期学习:熟悉开发该 app 所需要的工具和相关算法,语言。
- 2. 界面: 开始编程实现各个页面。
- 3. 沟通:将实现的界面与客户进行初步的沟通,根据客户需求,并优化各个功能的实现方 式。
- 4. 功能实现: 开始对功能分块并编程实现, 最后整合。
- 5. 再次沟通: 对开发好的雏形进行调试,(对于测试,我们希望在编程的过程中进行阶段

测试,便于及时修正方案)并与用户再次沟通,尽量满足用户需求。

- 6. 完善:对软件进行最后的完善,争取在限定时间内完成项目。
- 7. 维护: 对软件进行后期维护。

**Ps**:以上是我们的基本规划构想,鉴于小组的两人都是初次接触 **APP** 的开发,对于 **Android** 的开发也缺乏经验,在这个项目我们的目标是完成两个主要功能。前期分别接手一个功能 边学习边实现,后期两人共同对功能进行改进和完善。

### 三、结对过程

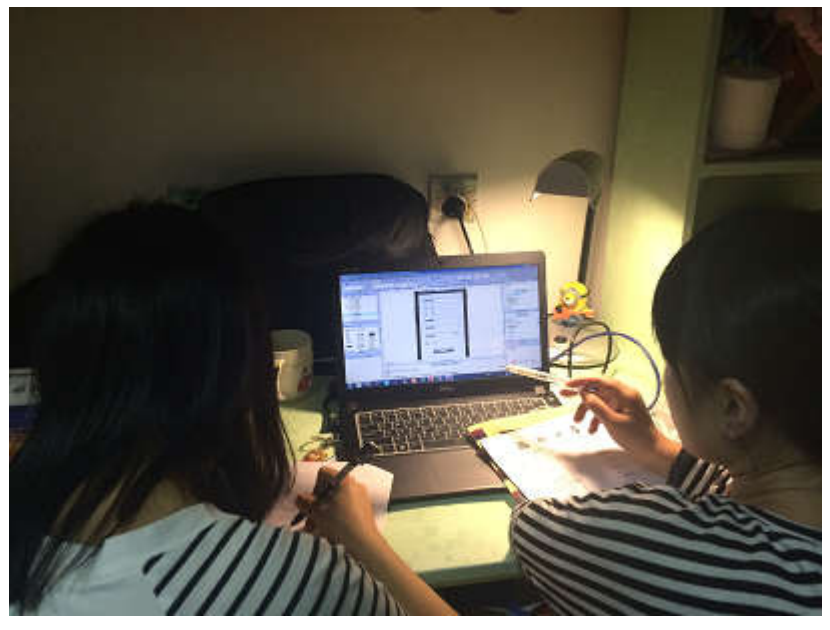

上图为进行讨论原型模型的过程

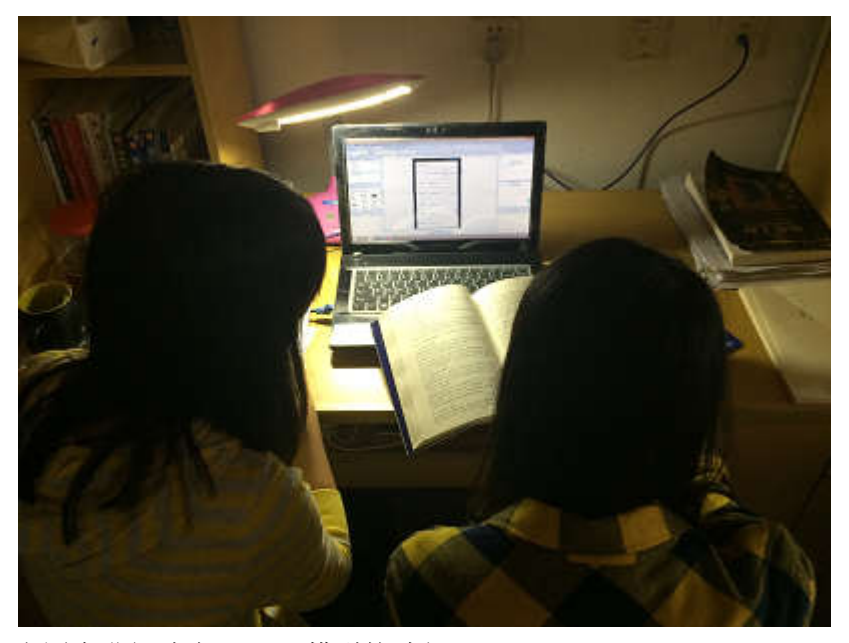

上图为进行讨论 NABCD 模型的过程